# ■ PRODUCT DRAWING

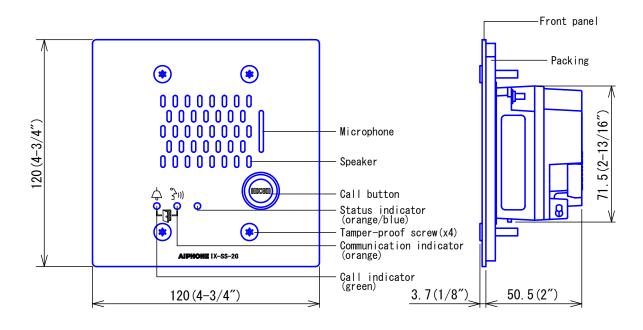

# ■ SPECIFICATIONS

| Power source              | Power-over-Ethernet(IEEE 802.3af Class 0)                                                      |                                |      |          |                   |
|---------------------------|------------------------------------------------------------------------------------------------|--------------------------------|------|----------|-------------------|
| Current consumption       | Standby 33mA, maximum 70mA                                                                     |                                |      |          |                   |
| Type of communication     | Hands-free: Automatic voice switching                                                          |                                |      |          |                   |
| LAN                       | Ethernet(10BASE-T, 100BASE-TX) Auto MDI/MDI-X-compatible                                       |                                |      |          |                   |
| Audio codec               | G. 711 (µ-law, A-law), G. 722                                                                  |                                |      |          |                   |
| Protocol                  | IPv4, IPv6, TCP, UDP, SIP, HTTP, HTTPS, RTSP, RTP, RTCP, IGMP, MLD, SMTP, SFTP, DHCP, NTP, DNS |                                |      |          |                   |
| Encryption method         | TLS1.0, TLS1.1, TLS1.2                                                                         |                                |      |          |                   |
| Packet delivery           | Unicast                                                                                        |                                |      |          |                   |
| Number of called stations | 20 stations                                                                                    |                                |      |          |                   |
| Ambient temperature       | -40~+60°C (-40~+140° F)                                                                        |                                |      |          |                   |
| Mounting                  | Flush wall-mount                                                                               |                                |      |          |                   |
| Electrical box            | 2-gang box(Depth: 52.5mm(2-1/16") or more)                                                     |                                |      |          |                   |
| Matarial                  | Front panel: Stainless steel, vertical alignment finished                                      |                                |      |          |                   |
| Material                  | Main unit: Self-extinguishing ABS resin                                                        |                                |      |          |                   |
| Unit color                | Front panel: silver/ Main unit: black                                                          |                                |      |          |                   |
| Weight                    | 390g (approx.) (0.86 lbs)                                                                      |                                |      |          |                   |
| IP rating                 | IP65                                                                                           |                                |      |          |                   |
| IK rating                 | IK08                                                                                           |                                |      |          |                   |
| DESCRIPTION               |                                                                                                | FIG. NAME                      |      | UNIT     | DATE              |
| AUDIO ONLY DOOR STATION   |                                                                                                | PRODUCT DRAWING/SPECIFICATIONS |      | mm       | 19 December, 2018 |
| MODEL NO.                 |                                                                                                | FIG.NO.                        | PAGE | REVISION |                   |
| IX-SS-2G                  |                                                                                                | I58587–1–5                     | 1/5  | 1        | AIPHONE           |

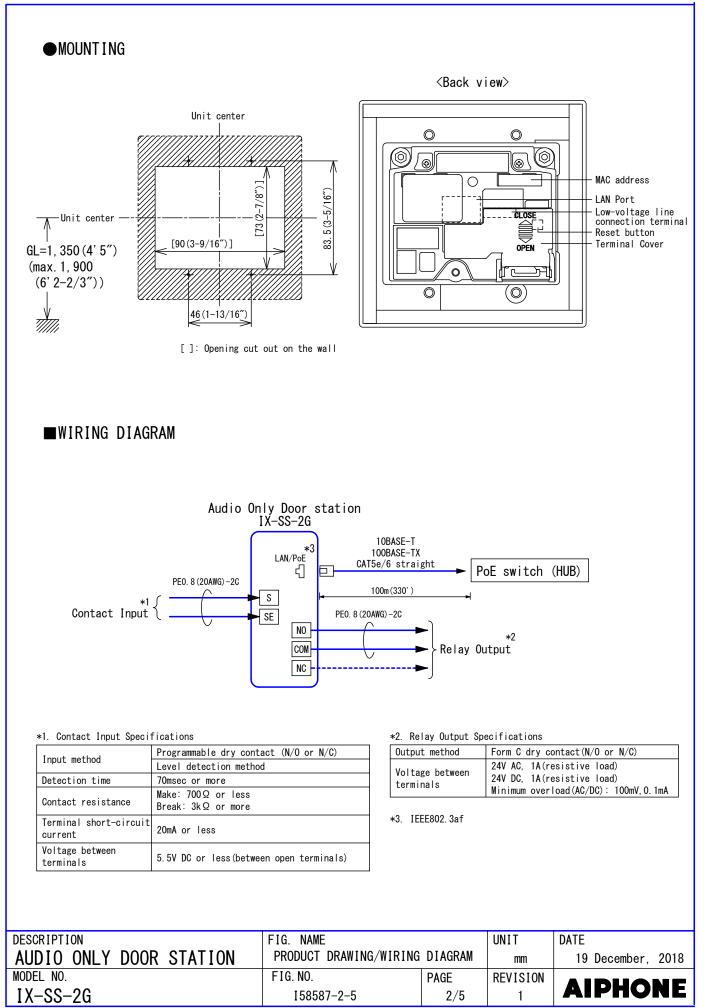

10271E

### ■ RESTRICTIONS

- A PoE-compatible switch must be used as the switch (hub) for station connection.
- A computer is required to make system settings. IX system can be configured in one of the two methods, "IX Support Tool" application or Web browser. Once the system has been configured through a browser, the settings cannot be transferred to IX Support Tool. The IX Support Tool is recommended for system settings management.
- Do not cover the moisture escape holes with caulking seals.
- While updating the System settings, stations unavailable.

### ■ RESTRICTIONS ABOUT THE NETWORK

- When connecting via the Internet(global IP networks), VPN Service is necessary.
- We do not recommend using a wireless communication such as wireless LAN as it may not operate correctly due to security issues or communication speed delays.
- For IPv4 Address with DHCP, due to the architecture of the IX system, DHCP configuration is only recommended for network environments utilizing managed (static) IP address leasing.
- For stateless IPv6 Address, do not change the prefix of the device so that it cannot transmit Router Advertisement (RA).
- For IPv6 Address with DHCP, due to the architecture of the IX system, DHCP configuration is only recommended for network environments utilizing managed (static) IP address leasing. The DUID of the device: 00030001 + MAC address
- Depending on the network environment and computer, prior arrangements and setup operations involving the network administrator might be necessary.
- Depending on the network environment, operation delay might occur.
- Depending on the network environment or other factors, audio or video dropout, delays, lower frame rates, or other loss of correct operation might occur.
- The protocols used by this system must be supported.
- The network bandwidth required by each device when communicating are as follows. G. 711 • G. 722 : 64kbps x 2(in communication), 64kbps x stations(on page)
- IPv4 and IPv6 cannot be mixed in the same system.

| DESCRIPTION             | FIG. NAME    |      | UNIT     | DATE              |
|-------------------------|--------------|------|----------|-------------------|
| AUDIO ONLY DOOR STATION | RESTRICTIONS |      | mm       | 19 December, 2018 |
| MODEL NO.               | FIG. NO.     | PAGE | REVISION |                   |
| IX-SS-2G                | 158587-3-5   | 3/5  | 1        | AIPHONE           |

| ■ FUNCTIONS<br>• Calling                                                                                                    |  |
|----------------------------------------------------------------------------------------------------|--|
| Group Call: Make an outgoing call to all stations that belong to the selected group.<br>Contact input call: Make an outgoing call to all stations that belong to the selected Contact<br>input call group. |  |
| <ul> <li>Answer function</li> </ul>                                                                                                    |  |
| Answering a call: When incoming a call or page, answering with Call Button.(Requires setup.)                                                                                                    |  |
| • Paging                                                                                                    |  |
| Incoming a page.                                                                                                    |  |
| • Option Input                                                                                                    |  |
| The following functions can be assigned to option input.                                                                                                    |  |
| Calling: Group Call                                                                                                    |  |
| Answer operation: Answer a call and page by option input.                                                                                                    |  |
| Relay Latch Reset: Reset the "Latch Output" in operation.                                                                                                    |  |
| API: Send API command by option input.                                                                                                    |  |
| • Relay Output                                                                                                    |  |
|                                                                                                    |  |
| The following functions can be assigned to relay output.                                                                                                    |  |
| Status output: Make a relay output in status of Outgoing a call/Incoming a call/                                                                                                    |  |
| Communication/Incoming a page/Monitored.                                                                                                    |  |
| Door Release: Trigger a relay output when receiving an unlocking instruction.                                                                                                    |  |
| Option Relay Control: Trigger a relay output when receiving making an relay output                                                                                                    |  |
| instruction from another station.                                                                                                    |  |
| • Others                                                                                                    |  |
| IP-PBX integration: IX System can integrate with IP-PBX *.                                                                                                    |  |
| Make, receive, transfer calls, answer visitors, and release doors.                                                                                                    |  |
| *. Integration with SIP (Unified Communication Manager) of Cisco Systems.                                                                                                    |  |
| Send emails: Emails can be sent to pre-registered email addresses when triggering events occur.                                                                                                    |  |
|                                                                                                    |  |

Chime: Sound message data per preset schedule.

#### • Indicators

| Name                    | Status *1       | Description                                   |  |  |
|-------------------------|-----------------|-----------------------------------------------|--|--|
|                         |                 | Booting                                       |  |  |
|                         | Orange flashing | Device failure, startup error                 |  |  |
|                         |                 | Communication failure                         |  |  |
|                         |                 | Updating Firmware                             |  |  |
|                         |                 | Initializing                                  |  |  |
| Status indicator        | Blue light      | Standby                                       |  |  |
|                         | Blue flashing   | Call destination busy                         |  |  |
|                         |                 | Incoming call                                 |  |  |
|                         |                 | Incoming paging                               |  |  |
|                         |                 | When being monitored(may be set to not flash) |  |  |
| Call indicator          | Green flashing  | Outgoing calling                              |  |  |
| Communication indicator | Orange light    | In communication                              |  |  |
| Call indicator          | Green flashing  |                                               |  |  |
| +                       | +               | Door releasing *2                             |  |  |
| Communication indicator | Orange flashing |                                               |  |  |

\*1. The flashing pattern varies depending on the state of video door station.

\*2. This flashes when the electrical lock connected to this station is released.

If the door release timeout is set to 3 seconds or less, it will flash at a 3 second interval.

| DESCRIPTION             | FIG. NAME  |      | UNIT     | DATE              |
|-------------------------|------------|------|----------|-------------------|
| AUDIO ONLY DOOR STATION | FUNCTIONS  |      | mm       | 19 December, 2018 |
| MODEL NO.               | FIG. NO.   | PAGE | REVISION |                   |
| IX-SS-2G                | 158587-4-5 | 4/5  | 1        | AIPHONE           |

■ SETTING Station settings Configure on the station • WEB settings Configure using a PC System requirements Network Ethernet(10BASE-T, 100BASE-TX) Microsoft Edge / Internet Explorer 10.0, 11.0 / Mozilla Firefox 59, 60(TLS1.0, Web browser 1.1 or 1.2 enabled) • Using the "IX Support Tool" application Install the application on a PC and use to create the setting file for all stations. Refer to "■IX SUPPORT TOOL" ■IX SUPPORT TOOL System requirements Windows 7 Professional, Windows 7 Enterprise, Windows 7 Ultimate Windows 8, Windows 8 pro, Windows 8 Enterprise 0S Windows 8.1, Windows 8.1 pro, Windows 8.1 Enterprise Windows 10 Home, Windows 10 pro, Windows 10 Enterprise Windows 10 Education CPU 32 bit (x86) processor or 64 bit (x64) processor of 1 GHz or higher 4 GB RAM or higher Memory Screen resolution | 1280x768 or greater Functions - Settings (Table View) ... All stations in the system can be configured from the Settings window. - Settings(Station View)...Configure each station in the system individually. - Setting File Download...Store the Settings File - Setting File Upload...Upload the Settings File - Station Search...Search the stations in IX System connected in the network to show the list. - Station Replacement...this feature to replace a station. - Restore System Settings... If the setting file is lost, the setting file can be restored. - Update Firmware...Update the firmware for the station. Restrictions - If the station was configured or modified using the web interface, the setting file cannot be downloaded using the IX Support Tool. ■ IX SUPERVISION TOOL Install the application on a PC and use to Line supervision and device check for stations. System requirements Windows 7 Professional, Windows 7 Enterprise, Windows 7 Ultimate Windows 8, Windows 8 pro, Windows 8 Enterprise 0S Windows 8.1, Windows 8.1 pro, Windows 8.1 Enterprise Windows 10 Home, Windows 10 pro, Windows 10 Enterprise Windows 10 Education CPU 32 bit (x86) processor or 64 bit (x64) processor of 1 GHz or higher Memory 4 GB RAM or higher Screen resolution | 1280x768 or greater Functions - Line Supervision...By checking the response to a ping, this feature confirms that the station is properly connected to the network. - Device Check…This function to determine whether stations are operating normally or malfunctioning. - Download Video and Audio…To download recordings of the Door Stations. DESCRIPTION FIG. NAME UNIT DATE AUDIO ONLY DOOR STATION SETTING/ IX Support Tool/ IX Supervision Tool 19 December, 2018 mm MODEL NO. FIG. NO. PAGE REVISION

158587-5-5

5/5

1

IX-SS-2G

AIPHONE